# **Betjeningsvejledning Internet-radio+DAB/FM**

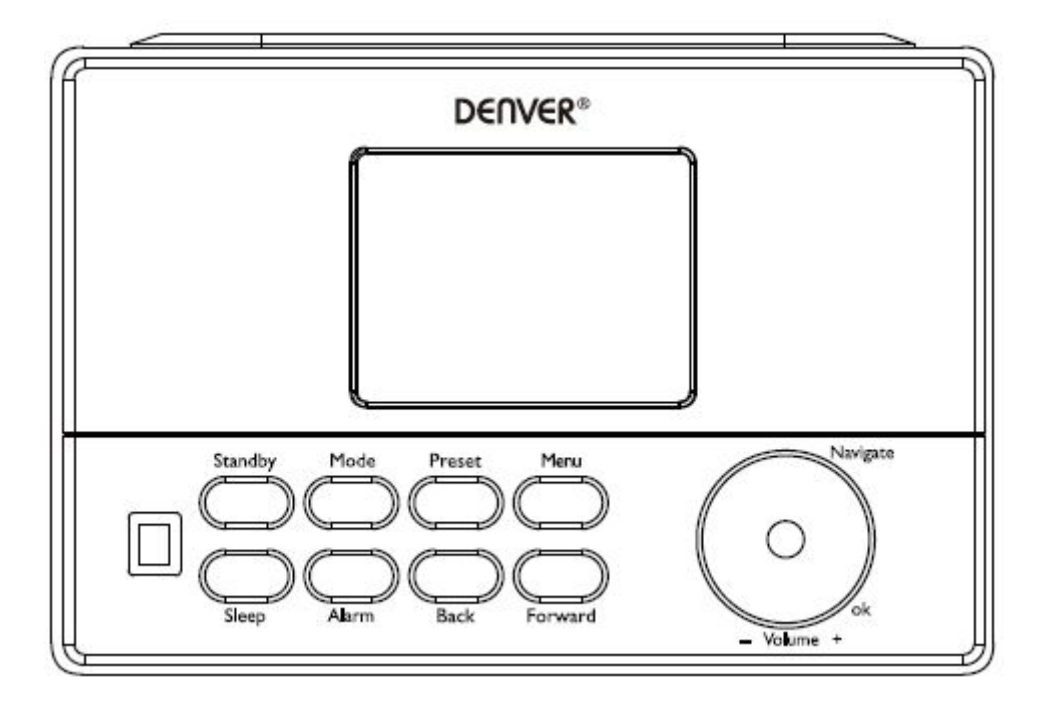

# **Oversigt over produktet**

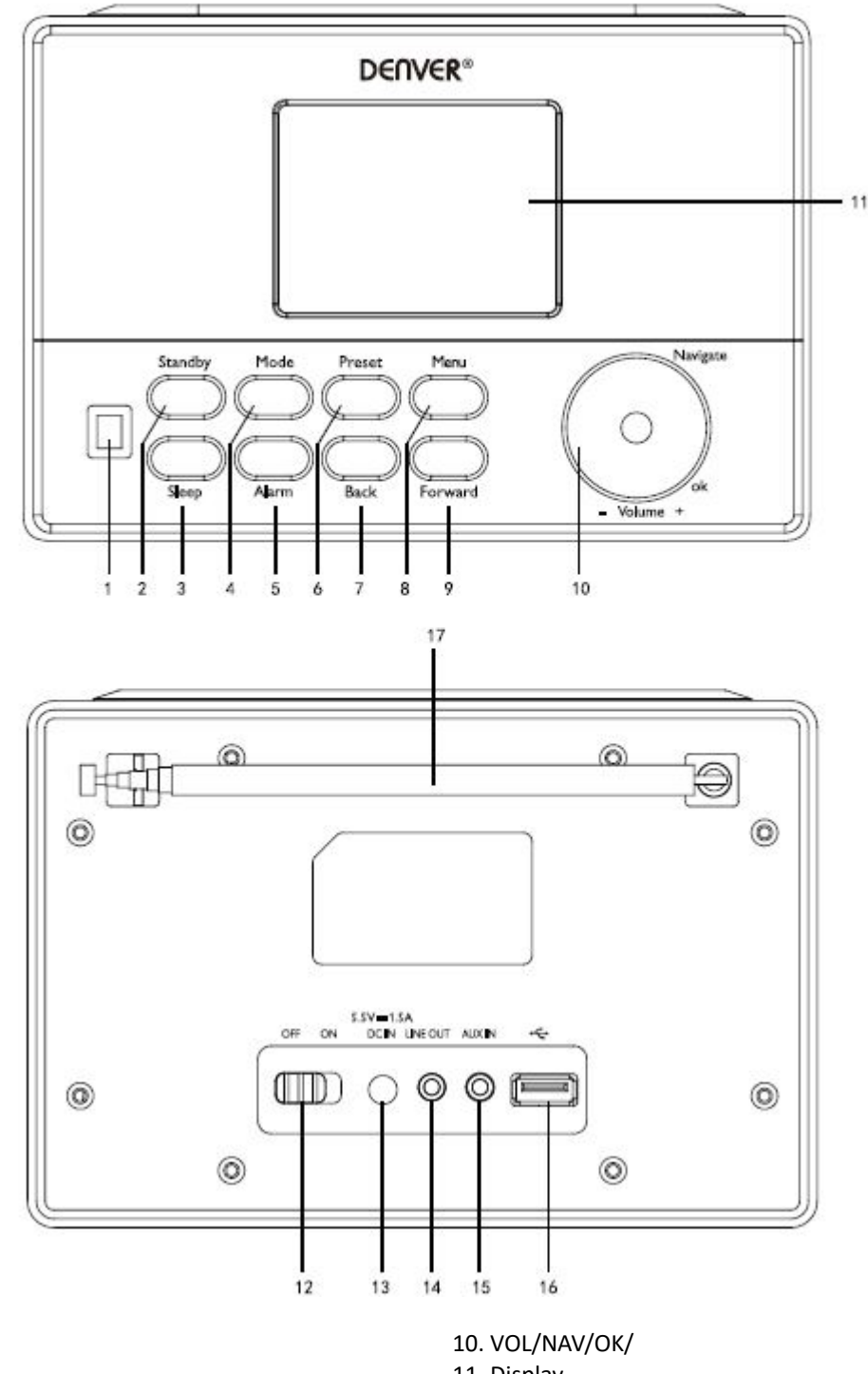

- 1. IR-sensor
- 2. Standby
- 3. Sleep (autosluk)
- 4. Mode (tilstand)
- 5. Alarm
- 6. Preset (faste stationer)
- 7. Back (tilbage)
- 8. Menu
- 9. Forward (fremad)
- 11. Display 12. OFF/ON (hovedkontakt) 13. DC IN (strømindtag) 14. Linjeudgang (3,5 mm) 15. Aux-indgang (3,5 mm) 16. USB-terminal
- 17. Antenne

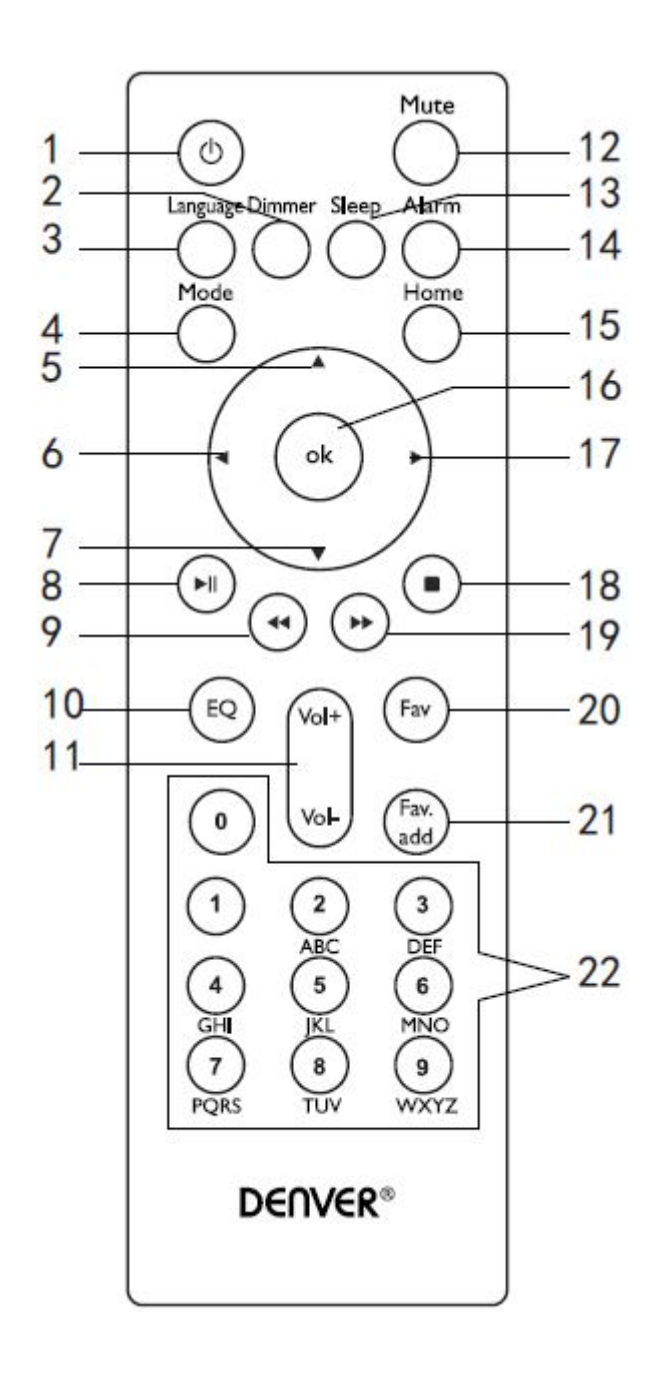

- 1. Standby
- 2. Dimmer (dæmp display)
- 3. Language (sprog)
- 4. Mode (tilstand)
- 5. Op 6. Venstre/Tilbage
- 7. Ned
- 8. Afspil/Pause
- 9. Forrige
- 10. Equalizer
- 11. Vol+/- (lydstyrke)
- 12. Mute (lydløs)
- 13. Sleep (autosluk)
- 14. Alarmindstillinger
- 15. Hovedmenu
- 16. OK
- 17. Højre/Fremad
- 18. Stop
- 19. Næste
- 20. Favoritstationer 21. Vis faste stationer
- 22. Numeriske knapper

## **Tænde og slukke radioen**

Forbind strømforsyningen til strømindtaget mærket DC in (på radioens bagpanel), og skub kontakten "ON/OFF" over på "ON", hvorefter meddelelsen "Welcome" vises på displayet.

Radioen søger automatisk på internettet efter tilgængelige stationer. Du kan trykke på knapperne "Back" eller "Forward" for at vælge og dernæst trykke på knappen Ok.

# **Netværkskonfiguration**

## **Normal netværkskonfiguration**

Vælg "Yes" for normal trådløs netværkskonfiguration: Vælg det ønskede adgangspunkt ved at dreje knappen "Navigate", og bekræft ved at trykke på knappen "Navigate/OK".

Indtast WEP- eller WPA-koden ved at dreje knappen "Navigate/OK" og vælge de korrekte tegn for at oprette forbindelse til WIFI-netværket.

Tryk på knappen "Forward" på radioen eller knappen ► på fjernbetjeningen for at vælge næste tegn.

Under indtastningen kan du trykke på knappen "Back" på radioen eller knappen ◄ på fjernbetjeningen for at gå tilbage og slette tegnet til venstre for cursor: Når koden er indtastet, skal du trykke på knappen " Navigate/OK" for at bekræfte.

**Bemærk**: Følgende tegn er tilgængelige for radioen:

Tal (fra 0-9) Engelske bogstaver (fra A til Z og fra a til z) Andre tegn (DEL,  $\omega$ , mellemrum, \$, %, &, + og = osv.)

## **WPS PBC netværkskonfiguration**

Vælg "Yes WPS", hvis du vil sætte et trådløst netværk op (WPS PBC): Hvis du anvender en router med WPS-knap, kan du sætte netværket op ved hjælp af WPS-funktionen. Aktivér funktionen, og tryk på WPS-knappen på routeren indenfor 120 sekunder.

Forbindelsen mellem routeren og radioen konfigureres herefter automatisk.

Vælg "No", hvis du ikke vil opsætte netværket på nuværende tidspunkt.

## **Ingen netværkskonfiguration**

Vælg "NO", hvis du ikke ønsker at konfigurere netværksforbindelsen netop nu.

Tryk på knappen "Standby" for at stille radioen på standby. Dato og klokkeslæt tillige med evt. aktive alarmer vises stadig på displayet i standby-tilstand.

# **Betjening af radioen**

## **FM**

(1) Manuel kanalsøgning

Drej knappen Navigate, og vælg FM, eller tryk på knappen Back eller Forward, og vælg FM → tryk på ok for at åbne → tryk på knappen Back eller Forward for at vælge station (for hvert tryk ændres frekvensen i trin à 0,05 MHz). (2) Automatisk kanalsøgning

Tryk og hold knappen Forward, hvorefter radioen søger op ad frekvensbåndet; tryk og hold knappen Back, hvorefter radioen søger ned ad frekvensbåndet. Radioen afbryder søgningen, når den finder en station.

## **Tips:**

Hvis du vil gemme stationer på faste programpladser, skal du trykke og holde knappen "Preset", indtil displayet viser nedenstående display. Tryk dernæst på knappen Back eller Forward for at vælge nummeret på den faste programplads, du vil gemme stationen på, og tryk på "Ok" for at gemme stationen på programpladsen.

Tryk på knappen "Preset" for at genkalde stationen. Tryk på knappen Back eller Forward for at bladre gennem de faste stationer, der er gemt i radioen. Når du finder den ønskede faste station, skal du trykke på knappen Ok. Radioen stiller ind på den valgte faste station.

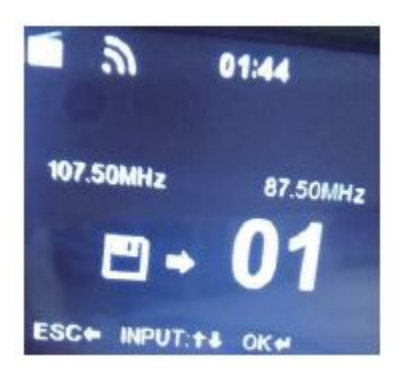

## **DAB/DAB+**

Drej knappen Navigate, og vælg DAB/DAB+, eller tryk på knappen Back eller Forward, og vælg DAB/DAB+ → tryk på ok for at åbne. Radioen søger automatisk efter DAB/DAB+ stationer. Efter søgningen vises navne og numre på de fundne stationer.

## **Tips:**

Hvis du åbner DAB/DAB+ kanalliste og trykker på knappen Back, viser displayet meddelelsen "Delete station list"? (slet kanalliste?). Hvis du vælger "Yes", slettes de eksisterende stationer, og du skal herefter foretage en ny kanalsøgning, hvorefter navne og numre på de nye stationer vises på displayet.

Hvis du vælger "NO", slettes de eksisterende stationer ikke, men der foretages en søgning, og evt. nye stationer føjes til kanallisten uden gentagelse af stationer.

Under afspilning af et radioprogram kan du trykke på knappen Ok, hvis du vil afbryde og gå tilbage til kanallisten.

## **Internet-radio**

Tænd radioen fra "Standby", og drej knappen Navigate for at bladre gennem hovedmenuen. Tryk på OK (for at åbne en undermenu eller bekræfte en indstilling).

Tryk på knappen "Back" på radioen eller på knappen ◄ på fjernbetjeningen for at gå tilbage til foregående menu. Når du stiller ind på en station, vises oplysninger om stationen på displayet: Du kan bladre i oplysningerne ved at trykke på knappen Back eller Forward på radioen eller på knapperne ◄/► på fjernbetjeningen.

## (1) My Favorites (mine favoritter)

Denne liste indeholder dine faste favoritstationer. Listen kan indeholde op til 250 favoritter, inkl. stationer og mapper. Mens displayet for den aktuelle station vises på displayet, kan du trykke og holde knappen Preset på radioen eller knappen "FAV ADD" på fjernbetjeningen for at gemme stationen som en favorit. Du kan gemme den nye station oven i en allerede gemt station.

Hvis den valgte station allerede er blevet gemt, kan du ikke gemme den igen. De gemte stationer vises i denne menu. Du kan også trykke på knappen Preset for at åbne listen med gemte stationer. Du kan indtaste nummeret på stationen med de numeriske knapper på fjernbetjeningen for at genkalde en gemt station.

Åbn listen over faste stationer, flyt cursor til den ønskede station, og tryk på knappen OK på radioen eller på fjernbetjeningen for at lytte til stationen.

Åbn undermenuen ved at trykke på knappen "Forward" på radioen eller på knappen ► på fjernbetjeningen: Slet, Skift op/ned, Omdøb og Afspil.

## (2) Radiostation/Musik

Stationer er opdelt i kategorier; Global Top 20, Genre og Land/Lokation (Afrika, Asien, Europa, Mellemøsten, Nordamerika, Oceanien/Stillehavet, Sydamerika). Åbn menuen for at fortsætte til underkategorierne og vælge en station, du vil lytte til.

Når du har fundet en station, kan du trykke på knappen OK på radioen eller på fjernbetjeningen for at afspille stationen direkte.

Tryk på knappen "Forward" på radioen eller på knappen ► på fjernbetjeningen for at åbne undermenuen. Hvis du vælger 'Auto Scan', afspiller radioen en bid af hver station i underkategorien. Der afspilles 30 sekunder af hver station, indtil alle er præsenteret, eller indtil du trykker på knappen OK for at afbryde præsentationen. Tryk på knappen "Forward på radioen eller på knappen ► på fjernbetjeningen for at få vist oplysninger om den aktuelle station på informationsdisplayet.

## (3) Lokalradio

Stationer kategoriseres efter det land/den lokation, hvor radioen benyttes.

## (4) Historik

En liste over de ti stationer, du sidst har lyttet til.

## (5) Service

Søg efter en radiostation - Indtast din adgangskode for at søge efter en radiostation på listen. Tilføj en ny radio ved at tilføje IP-adressen, tilføj dernæst stationer, som gemmes i mappen My Favorite. Bemærk, at det maksimale antal tegn i en stations navn er 250.

## **Mediecenter**

Tryk på knappen Navigate/OK eller knappen Mode, og vælg USB/UPnP-tilstand eller playlist-tilstand.

## (1) USB

Herfra og fremefter genereres menuerne fra de mapper, der findes på USB-enheden.

Du kan bladre gennem mapperne med drejeknappen Navigate eller med pileknapperne på fjernbetjeningen.

Displayet viser mappe- og filnavne (ikke nødvendigvis navne på musikfiler).

Når du har fundet den musikfil, du vil afspille, skal du trykke på drejeknappen Navigate på radioen eller på knappen OK på fjernbetjeningen.

**Bemærk:** USB-terminalen understøtter ikke overførsel af data til/fra en computer.

## (2) UPnP

Hvis du har sat mediedeling op, vil du kunne se de delte medier gennem UPnP.

Hvis du har mere end én computer, der deler medier, vises alternativerne i listeform.

Vælg den delte fil, du vil afspille.

Brug knapperne Afspil/Pause (8), Forrige (9)/Næste (19) og Stop (18). Tryk på Pil højre/Fremad (17) for at få vist oplysninger om den musikfil, der afspilles.

**Bemærk:** Radioen kan kun læse musikfiler med filnavne på under 40 tegn. Hvis du oplever fejl under læsning af en musikfil i UPnP-tilstand, kan du prøve at omdøbe filen. Hvis filen stadig ikke kan afspilles, kan du prøve at konvertere den til et andet format.

## (3) My Playlist (min spilleliste)

Du kan oprette en spilleliste med favoritmusik fra UPnP. Når musikken spilles, skal du trykke og holde knappen OK på radioen eller på fjernbetjeningen, hvis du vil gemme den på My Playlist.

(4) Clear My Playlist

Vælg dette punkt, hvis du vil slette spillelisten. Sig ja til spørgsmålene for at slette.

## **Informationscenter**

(1) Weather Info (vejret)

Der er adgang til vejrudsigter for 2000 byer.

Vælg landet og den by, du vil se vejrudsigten for.

Drej knappen Navigate for at få vist vejrudsigter.

Radioen kan desuden vise vejrudsigten i standby-tilstand. Gå ind på siden weather information, tryk på knappen OK for at vælge den by, der skal vises i standby-tilstand.

(2) Financial Info (børsmarkedet)

Få vist aktiekurserne.

(3) System Info (systemoplysninger)

Få vist systemversionen og oplysninger om det tilsluttede netværk. Oplysningerne omfatter den MAC-adresse, du skal angive, når du opretter en konto hos "My mediaU".

## **AUX (linjeindgang)**

Aux in kan afspille lyden fra en ekstern signalkilde som fx en MP3-afspiller. Forbind den eksterne signalkilde til det 3,5 mm AUX IN-stereostik. Justér lydstyrken på radioen (og, om nødvendigt, på den tilsluttede signalkilde) efter behov.

## **Konfiguration**

(1) Time display (tidsvisning)

Analog/digital

(2) Manage My mediaU (håndtering af My mediaU)

Når dette punkt er slået til, vises My mediaU i hovedmenuen. Hvis radioen indeholder flere My mediaU-konti, skal du her angive den konto, der som standard skal logges ind på.

(3) Network (netværk)

**Wireless network configuration:** Her aktiveres/deaktiveres WiFi-netværket. Når du aktiverer WiFinetværket, vil systemet automatisk vælge det tilhørende adgangspunkt.

Indtast WEP- eller WPA-koden for at oprette forbindelse til WiFi-netværket.

**Wireless network (WPS PBC):** Hvis du anvender en router med WPS/QSS-knap, kan du ganske enkelt sætte netværket op ved hjælp af WPS-funktionen. Aktivér funktionen, og tryk på WPS/QSS-knappen på routeren indenfor 120 sekunder. Forbindelsen mellem routeren og radioen konfigureres herefter automatisk.

**Manual Configuration:** Du kan vælge DHPC (hvor IP tildeles automatisk) eller manuelt angive IPadressen for den trådløse netværksforbindelse. Hvis du vælger manuel opsætning af kablet netværk, skal følgende angives:

SSID (navnet på adgangspunktet), IP-adresse, subnetmaske, standard gateway, foretrukken DNS-server, alternativ DNS-server.

**Check Network When Power On:** Her kan du aktivere/deaktivere WiFi-netværket. Når du aktiverer WiFi-netværket, vil systemet automatisk søge efter tilgængelige adgangspunkter. Vælg det ønskede adgangspunkt.

(4) Date and Time (dato og tid) Opsætning af dato og klokkeslæt Vælg visningsformat, 12 eller 24 timer Vælg datoformat (ÅÅÅÅ/MM/DD-DD/MM/ÅÅÅÅ-MM/DD/ÅÅÅÅ)

(5) Alarm

Der er tre uafhængige alarmer - 2 alarmer med absolut tidsangivelse (Alarm 1 og Alarm 2) og 1 alarm med relativ tidsangivelse (NAP-alarm). Tryk på knappen Alarm på fjernbetjeningen for at åbne denne menu direkte. Bemærk, at signalkilden for alarmen er den aktuelle internet-radiostation, hvis du vælger internet-radio som signalkilde. Du kan kun vælge den samme IR-station for både Alarm 1 og Alarm 2.

Når alarmtidspunktet nås, opretter enheden forbindelse til internettet, hvis netværket er tilgængeligt. Derfor kan der være en anelse forsinkelse fra alarmtidspunktet til radioen begynder at spille. Hvis der ikke kan oprettes forbindelse til netværket indenfor et minut, skifter alarmen automatisk til Melodi.

Hvis du indstiller "NAP"-alarmen, afgives alarm, når det valgte tidsrum på 5/10/20/30/60/90/120 minutter er gået.

(6) Timer Nedtællingstimer (maks. 100 min.)

(7) Language (sprog) English/Deutsch/Espanol/Francais/Portugues/Nederlands/Italiano/Pyccknn/Svenska/Norsk bokmal/Dansk/Magyar/ Cesky/Slovensky/Polski/Turkce/Suomi

(8) Dimmer (dæmpning) Strømsparefunktion/Slå til

(9) Display Farve/sort-hvid

## (10) Power Management (strømstyring)

Du kan konfigurere enheden til automatisk at gå på standby, når menuen er åben, eller/og når der intet WiFi-signal er. Vælg periode for dvale (5/15/30 mins) for at angive det tidsrum, der skal forløbe, inden radioen automatisk skifter til standby, når den ikke benyttes.

Vælg 'Turn off', hvis du ikke vil anvende strømstyring.

#### (11) Sleep Timer (autosluk)

Slå fra, eller vælg periode for sleep autosluk blandt valgmulighederne 15/30/60/90/120/150/180 minutter. Når du har valgt en periode, vises et sengeikon og en tæller, der viser de resterende minutter, i øverste højre hjørne af displayet. Når perioden er gået, går radioen på standby. Tryk på knappen Sleep på fjernbetjeningen, hvis du vil benytte genvejen til denne funktion.

## (12) Buffer

Du kan konfigurere den buffer, radioen skal anvende: 2/4/8 sekunder.

#### (13) Weather (vejret)

Aktivér/deaktivér visning af vejrudsigt på standby-displayet. Vælg den foretrukne temperaturenhed (°F eller °C), og fortsæt med angivelse af din placering.

Når funktionen er aktiveret, vises vejrudsigten skiftevis med uret på standby-displayet (hvert 10. sek.)

#### (14) FM Setup (opsætning af FM)

Du kan vælge Mode eller Threshold (tilstand eller tærskel)

## (15) Local Radio Setup (opsætning af lokalradio)

Der findes en genvej til lokalradio i internet-radioen, så du let kan finde dine lokale radiostationer. Du kan angive din placering manuelt, eller du kan lade systemet automatisk registrere din placering. Systemet registrerer din placering ud fra dit netværks IP-adresse.

## (16) Playback Setup (afspilningstilstand)

Vælg afspilningstilstand for mediecenter - Off (ingen gentagelse eller vilkårlig afspilning), Repeat all (gentag alle), Repeat one (gentag én) eller Shuffle (vilkårlig).

## (17) Device (enhed)

Enhedens standardnavn til DLNA er "AirMusic". Du kan ændre navnet til opsætning af DLNA på din PC eller mobile enhed. Scan QR-koden til download og installation af appen "AirMusic".

#### (18) Equalizer

Standardindstillingen for equalizer er Normal. Du kan ændre dette til en af følgende: Flat, Jazz, Rock, Soundtracks, Classical, Pop, News eller MY EQ (brugerdefineret). Tryk på knappen EQ på fjernbetjeningen for at skifte mellem de tilgængelige equalizerindstillinger.

## (19) Resume When Power On (fortsæt, når der tændes)

Systemet er som standard indstillet til at fortsætte afspilningen af hhv. internetradio eller mediecenter afhængigt af, hvad du lyttede til, da du slukkede radioen sidst. Hvis du slår denne funktion fra, vil systemet altid vise hovedmenuen, når du tænder enheden.

## (20) Software Update

Softwareopdatering. Hvis der findes en nyere softwareversion på serveren, vil systemet informere dig om det. Før du starter en softwareopdatering, skal du sikre dig, at enheden er forbundet til en stabil strømforsyning. Hvis strømmen går under opdateringen, kan det permanent beskadige enheden.

## (21) Reset to default (nulstilling)

Gendannelse af standardindstillingerne. Når enheden er blevet nulstillet, går systemet videre til menuen valg af sprog. Herefter går den automatisk videre til menuen opsætning af netværk, når du har valgt sprog til displayet.

#### **My media U**

Du kan vise og afspille din egen MediaU stationsliste på MediaU-serveren. Først skal du oprette en konto. For at aktivere din egen stationsliste skal du følge vejledningen herunder:

Gå ind på webstedet http://www.mediayou.net/. Opret en MediaU-konto. Log ind på webstedet. Indtast radioens trådløse MAC-adresse på MediaU-webstedet. Denne oplysning finder du ved at gå ind i 'information center > system information > wireless info'.

Når du har konfigureret din konto, vil du kunne gemme og se din(e) egne MediaU stationsliste(r). Brugernavn og adgangskode kræves ikke for at få adgang til radioen. Hvis der er flere konti gemt i radioen, kan du vælge den, du ønsker at bruge, i Konfigurationsmenuen. På webstedet kan du gemme stationer som favoritter, angive din favoritlokation/genre og din hjemby, eller du kan tilføje stationer manuelt. Disse stationer kan ses, når radioen er i My Media-tilstand.

#### **Tekniske specifikationer**

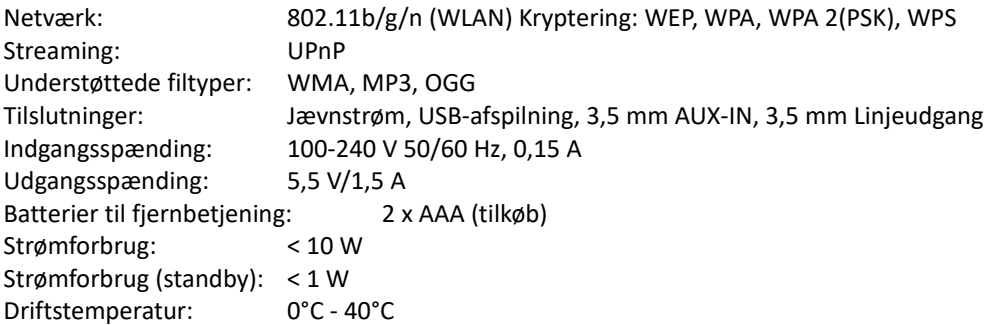

## ALLE RETTIGHEDER RESERVERET, COPYRIGHT DENVER ELECTRONICS A/S

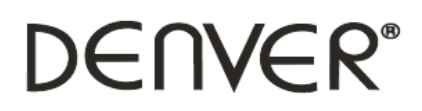

www.denver-electronics.com

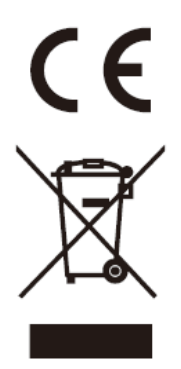

Elektrisk og elektronisk udstyr indeholder materialer, komponenter og stoffer, der kan være skadelige for menneskers sundhed og for miljøet, hvis affaldet (kasseret elektrisk og elektronisk udstyr) ikke håndteres korrekt.

Elektrisk og elektronisk udstyr er mærket med nedenstående overkrydsede skraldespand. Den symboliserer, at elektrisk og elektronisk udstyr ikke må bortskaffes sammen med usorteret husholdningsaffald, men skal indsamles særskilt.

Alle kommuner har etableret indsamlingsordninger, hvor kasseret elektrisk og elektronisk udstyr gratis kan afleveres af borgerne på genbrugsstationer og andre indsamlingssteder eller bliver afhentet direkte fra husholdningerne. Nærmere information kan fås hos kommunens tekniske forvaltning.

Importør: DENVER ELECTRONICS A/S Omega 5A, Soeften DK-8382 Hinnerup **Danmark** [facebook.com/denverelectronics](http://www.facebook.com/denverelectronics)

Hermed erklærer Inter Sales A/S, at radioudstyrstypen IR-120 er i overensstemmelse med direktiv 2014/53/EU. EU-overensstemmelseserklæringens fulde tekst kan findes på følgende internetadresse: http://www.denver-electronics.com/denver-ir-120/